## COMMENT RENOUVELER MES PRÊTS DE DOCUMENTS

En vous connectant à votre compte Koha, il est possible de renouveler vos prêts de documents, sous certaines conditions :

- Le document ne doit pas être en retard
- Le document ne doit pas être réservé par un autre utilisateur
- Il ne doit pas y avoir une amende de plus de 5,00 \$ dans votre compte
- Il est possible de renouveler trois fois le même document

## Pour renouveler un prêt

1. connectez-vous à votre compte Koha. Vous arriverez directement dans votre compte où la liste de vos prêts est visible

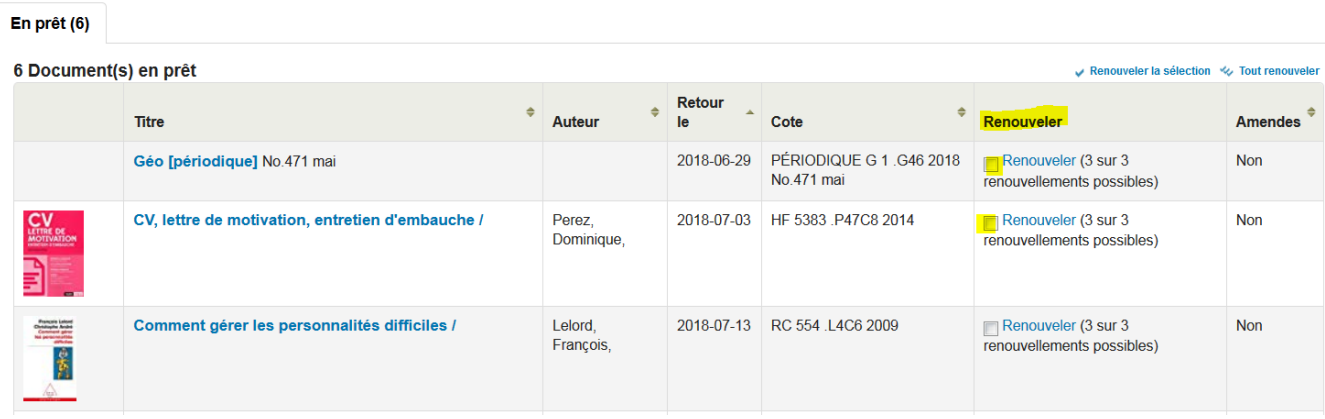

2. Sélectionnez les documents à renouveler en cochant les cases appropriées

Renouveler la sélection

3. Cliquez sur

ou : renouvelez tous les documents en cliquant sur

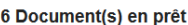

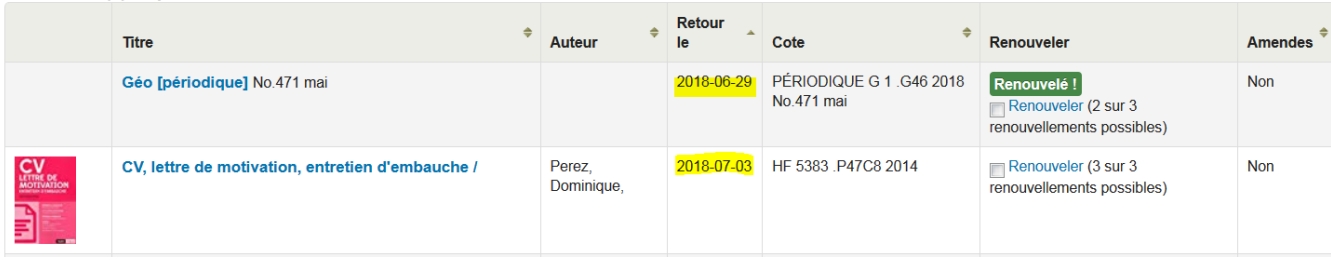

Tout renouveler

Renouveler la sélection <>>
V. Tout renouveler

4. La nouvelle date de retour s'affiche dans la colonne « *Retour le* »